# Linux / Unix Initialize

# **Public**

### **Shell**

apt install zshsh -c "\$(curl -fsSL https://raw.github.com/ohmyzsh/ohmyzsh/master/tools/install.sh)" apt install neofetch echo 'neofetch' >>  $\sim$ /.zshrc # echo 'export LC\_ALL=en\_US.UTF-8' >> ~/.zshrc

#### Install

vim curl git unzip htop ncdu lsb-release byobu aria2 python python-pip python3 python3-pip build-essential

#### ssh root login

sudo -i vi /etc/ssh/sshd\_config PermitRootLogin yes PasswordAuthentication yes service sshd restart /etc/init.d/ssh restart systemctl restart sshd.service curl https://github.com/dimpurr.keys >> /root/.ssh/authorized\_keys passwd root

### Ubuntu/Debian (apt)

https://mirrors.ustc.edu.cn/help/ubuntu.html

sudo sed -i 's/archive.ubuntu.com/mirrors.ustc.edu.cn/g' /etc/apt/sources.list

sudo sed -i 's/httpredir.debian.org/mirrors.ustc.edu.cn/g' /etc/apt/sources.list

sudo apt update && sudo apt upgrade -y

16.04 https://www.cnblogs.com/moonlightpoet/p/5615602.html

#### fcitx

export XIM\_PROGRAM=fcitx export XIM=fcitx export GTK\_IM\_MODULE=fcitx export QT\_IM\_MODULE=fcitx

export XMODIFIERS="@im=fcitx"

sudo vim /var/lib/snapd/desktop/applications/telegram-desktop\_telegram-desktop.desktopenv QT\_IM\_MODULE=fcitx /opt/telegram/Telegram -- %u

#### DE Usage

- change source
- set DPI
- **reboot**

#### HiDPI

sudo vim /etc/chromium-browser/default CHROMIUM\_FLAGS="--force-device-scale-factor=1.5"

#### Proxmox

proxmox  $\Box$ 

#### $# \Box \Box \Box$

rm /etc/apt/sources.list.d/pve-enterprise.list ##Wget http://download.proxmox.com/debian/proxmox-ve-release-5.x.gpg -0 /etc/apt/trusted.gpg.d/proxmox-ve-release-5.x.gpg #@dho "deb https://mirrors.ustc.edu.cn/proxmox/debian/pve buster pve-no-subscription" >/etc/apt/sources.list.d/pve-no-subscription.list

|<br>| sed -i "s/data.status !== 'Active'/false/g" /usr/share/javascript/proxmox-widgettoolkit/proxmoxlib.js

debian  $\sqcap$ 

echo "deb https://mirrors.ustc.edu.cn/debian/ buster main contrib non-freedeb-src https://mirrors.ustc.edu.cn/debian/ buster main contrib non-freedeb

https://mirrors.ustc.edu.cn/debian/ buster-updates main contrib non-freedeb-src https://mirrors.ustc.edu.cn/debian/ buster-updates main contrib non-freedeb https://mirrors.ustc.edu.cn/debian/ buster-backports main contrib non-freedeb-src https://mirrors.ustc.edu.cn/debian/ buster-backports main contrib non-freedeb https://mirrors.ustc.edu.cn/debian-security/ buster/updates main contrib non-freedeb-src https://mirrors.ustc.edu.cn/debian-security/ buster/updates main contrib non-free" > /etc/apt/sources.list

#### **AMD ATI Radeon VII**

```
➜ ~ vim /etc/default/grubGRUB_CMDLINE_LINUX_DEFAULT="quiet video=efifb:off amd_iommu=on 
pcie_acs_override=downstream"
\rightarrow ~ update-grub
➜ ~ dmesg | grep -e DMAR -e IOMMU[ 0.610544] pci 0000:00:00.2: AMD-Vi: IOMMU performance 
counters supported
[ 0.617178] pci 0000:00:00.2: AMD-Vi: Found IOMMU cap 0x40[ 0.619136] perf/amd_iommu: 
Detected AMD IOMMU #0 (2 banks, 4 counters/bank).
➜ ~ lspci -nn | grep Radeon2c:00.0 VGA compatible controller [0300]: Advanced Micro 
Devices, Inc. [AMD/ATI] Vega 20 [Radeon VII] [1002:66af] (rev c1)2c:00.1 Audio device 
[0403]: Advanced Micro Devices, Inc. [AMD/ATI] Vega 20 HDMI Audio [Radeon VII] [1002:ab20]➜ 
\sim lspci -vv -s 2c:00.0 |grep drive
  Kernel driver in use: amdgpu
➜ ~ lspci -vv -s 2c:00.1 |grep drive
  Kernel driver in use: snd_hda_intel
➜ ~ vim /etc/modprobe.d/pve-blacklist.conf
blacklist nvidiafb
blacklist nouveau
blacklist nvidia
blacklist radeon
blacklist amdgpu
blacklist snd_hda_intel\rightarrow ~ echo "options vfio-pci ids=1002:66af,1002:ab20" >
/etc/modprobe.d/vfio.conf
➜ ~ update-initramfs -u -k all
→ ~ reboot
```
#### Intel  $\Pi$

```
vim /etc/default/grub
GRUB_CMDLINE_LINUX_DEFAULT="quiet intel_iommu=on video=efifb:off"
update-grub
vim /etc/modules
vfio
vfio_iommu_type1
vfio_pci
vfio_virqfd
echo "blacklist nouveau" >> /etc/modprobe.d/blacklist.confecho "blacklist radeon" >> 
/etc/modprobe.d/blacklist.conf
echo "blacklist nvidia" >> /etc/modprobe.d/blacklist.confecho "blacklist snd_hda_intel" >> 
/etc/modprobe.d/pve-blacklist.confecho "blacklist snd_hda_codec_hdmi" >> /etc/modprobe.d/pve-
blacklist.conf
echo "blacklist i915" >> /etc/modprobe.d/pve-blacklist.conf
update-initramfs -u
lspci -nn | grep VGA
echo "options vfio-pci ids=8086:3e90" > /etc/modprobe.d/vfio.conf
update-initramfs -u -k all
reboot
lsmod | grep vfio
lspci -nnk
lspci -vvv -s 00:02.0
```
### Manjaro (pacman)

### **OpenSUSE**

# OpenWRT/lede (opkg)

https://mirrors.ustc.edu.cn/help/brew.html

```
sed -i 's_downloads\.lede-project\.org_mirrors.ustc.edu.cn/lede_' /etc/opkg/distfeeds.conf
```
sed -i 's downloads\.openwrt\.org mirrors.ustc.edu.cn/lede ' /etc/opkg/distfeeds.conf

# CentOS (yum)

yum install epel-release -y yum clean all && yum makecache

#### masOS (brew)

https://mirrors.ustc.edu.cn/help/brew.html

```
cd "$(brew --repo)"
git remote set-url origin https://mirrors.ustc.edu.cn/brew.git
cd "$(brew --repo)/Library/Taps/homebrew/homebrew-core"git remote set-url origin 
https://mirrors.ustc.edu.cn/homebrew-core.git
echo 'export HOMEBREW BOTTLE DOMAIN=https://mirrors.ustc.edu.cn/homebrew-bottles' >> ~/.zshrc
source ~/.zshrc
```
# other

# locale (perl)

# Tools

curl cip.cc

# Cheatsheets

#### byobu

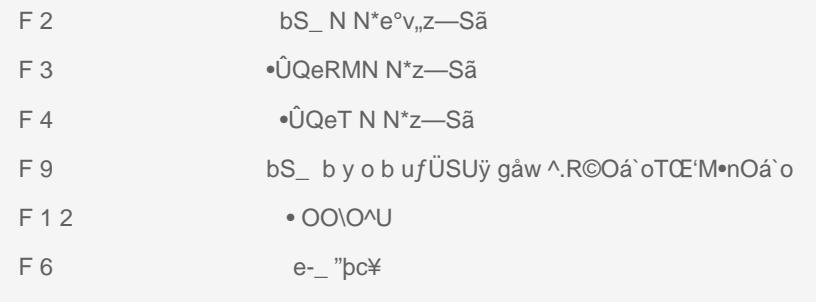

# dotfile

.zshrc

```
alias cdw="cd /home/wwwroot/"
alias cdnc="cd /usr/local/nginx/conf/vhost/"
```
Revision #30 CreateEd years aloyoDimpurr Cheny Update2d years aloyoDimpurr Cheny